# T. heimdall security research

## A DIVISION OF ISH

# Campanhas de phishings para o Brasil e Espanha

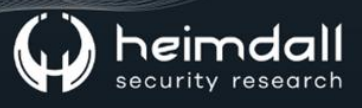

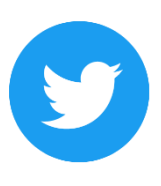

Receba alertas e informações sobre segurança cibernética e ameaças rapidamente, por meio do nosso Twitter.

#### **Heimdall Security Research**

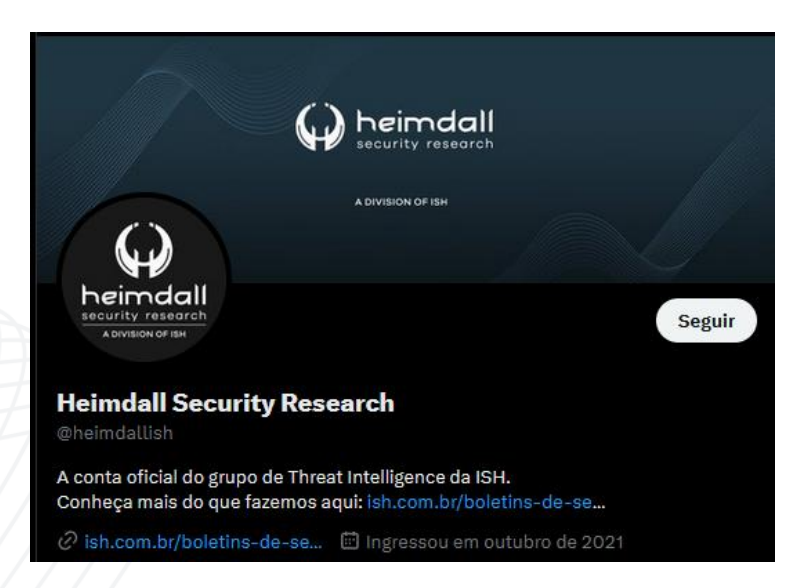

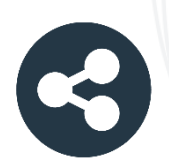

Acesse boletins diários sobre agentes de ameaças, malwares, indicadores de comprometimentos, TTPs e outras informações no site da ISH.

#### **Boletins de Segurança - Heimdall**

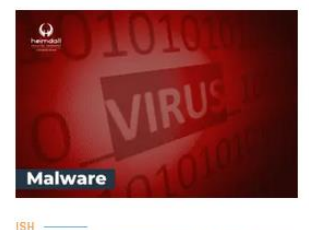

#### **CONTAS DO FACEBOOK SÃO INVADIDAS** POR EXTENSÕES MALICIOSAS DE **NAVEGADORES**

Descoberto recentemente que atores maliciosos utilizam extensões de navegadores para realizar o roubo de cookies de sessões de sites como o Eacebook A extensão maliciosa é oferecida como um anexo do ChatGPT.

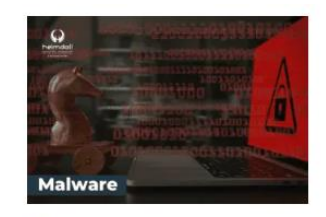

#### ALERTA PARA RETORNO DO MALWARE **EMOTET!**

O malware Emotet após permanecer alguns meses sem operações retornou cou outro meio de propagação, via OneNote e também dos métodos já conhecidos via Planilhas e Documentos do Microsoft Office

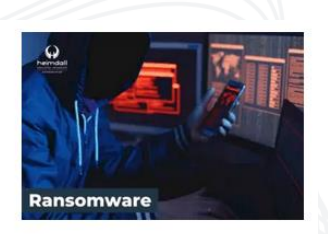

#### **GRUPO DE RANSOMWARE CLOP** EXPLORANDO VULNERABILIDADE PARA **NOVAS VÍTIMAS**

O grupo de Ransomware conhecido como Cl0p está explorando ativamente a vulnerabilidade conhecida como CVE-2023-0669, na qual realizou o ataque a diversas organizações e expôs os dados no site de data leaks

**RAIXAR** 

**BAIXAR** 

BAIXAR

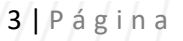

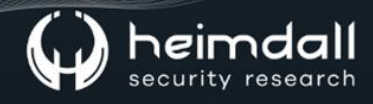

#### Sumário

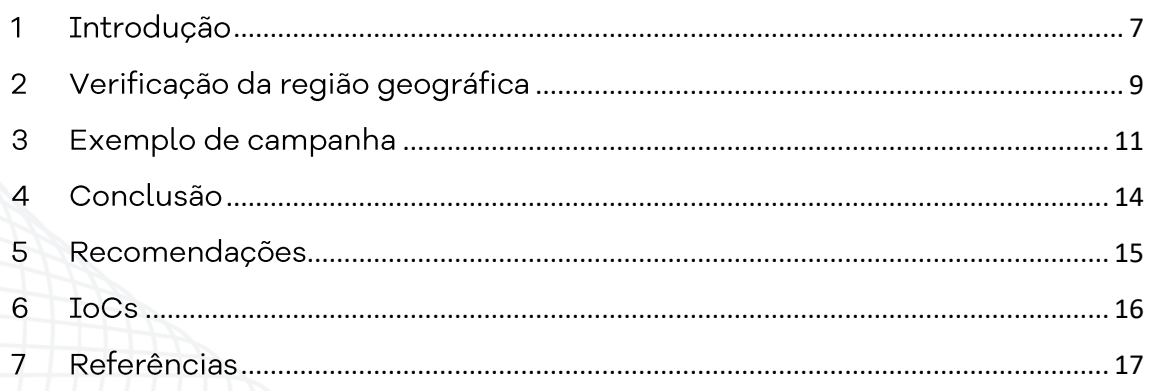

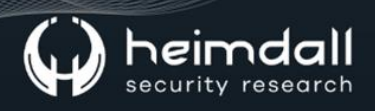

#### Lista de Tabelas

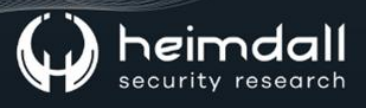

## Lista de Figuras

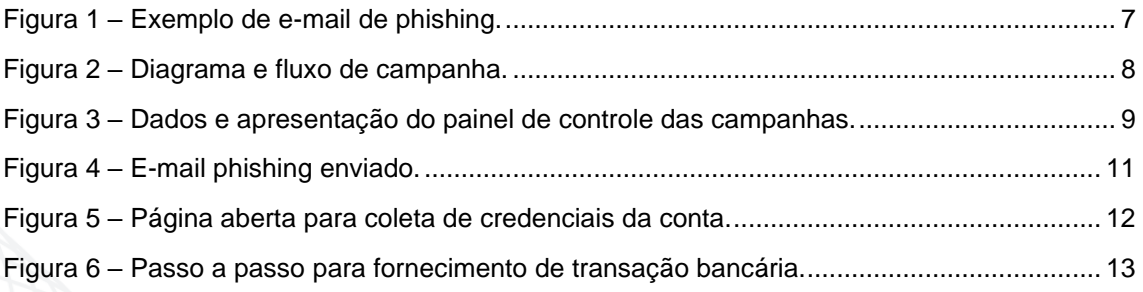

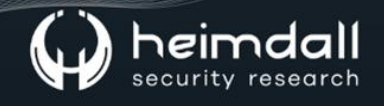

#### <span id="page-6-0"></span>1 INTRODUÇÃO

A empresa de segurança Perception Point realizou pesquisas e identificação ao longo do mês de 2023, na qual a empresa veio a observar um aumento nas campanhas de e-mail de phishing criadas em português e espanhol. Os referidos e-mails foram projetados para se passar por instituições bancárias espanholas e brasileiras legítimas, sendo que segundo o relatório é induzir usuários desavisados a clicar em um link incorporado ao e-mail.

Os atores de ameaças foram mapeados pela Perception Point atribuindo os atores o nome de "GeoMetrix", sendo que os atores são responsáveis por criar campanhas de phishing, sendo que provavelmente estes agentes estariam obtendo lucros através de vendas de ferramentas de phishing, por meio de vendas para outros cibercriminosos.

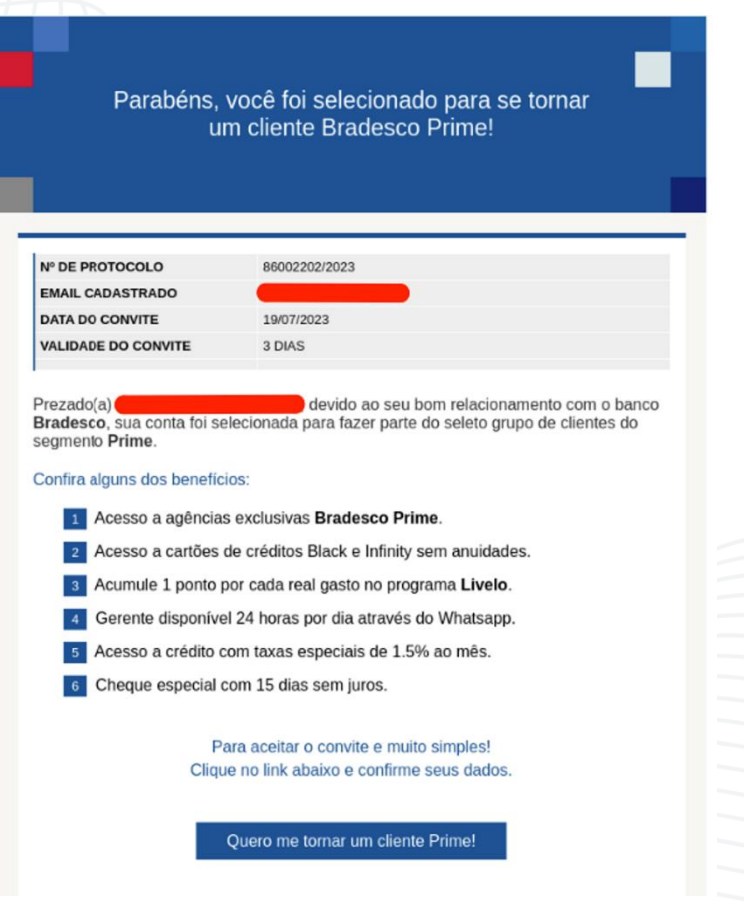

<span id="page-6-1"></span>Figura 1 – Exemplo de e-mail de phishing.

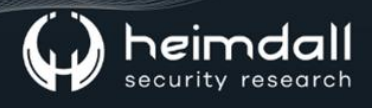

Vale salientar que o usuário, ao clicar no URL inserido na campanha, ele é redirecionado para o site do painel de controle do agente de ameaça, sendo que o site realiza a varredura de geolocalização do usuário. Caso a localização esteja alinha com a geografia visada pelo agente da ameaça, os dados críticos do usuário (como endereço de IP, localização física e endereço de e-mail), sendo registrados no painel de cliques do ator de ameaca.

Na sequência, o usuário é redirecionado para uma URL maliciosa. Este URL malicioso oculta uma dos seguintes payloads:

- 1. Downloader com malware bancário, como Mekotio, Grandoreiro e Ousaban.
- 2. Um site de phishing imitando um banco na América Latina.
- 3. Um site fraudulento de phishing da Trust Wallet.

A empresa disponibilizou ainda um fluxo de execução da campanha:

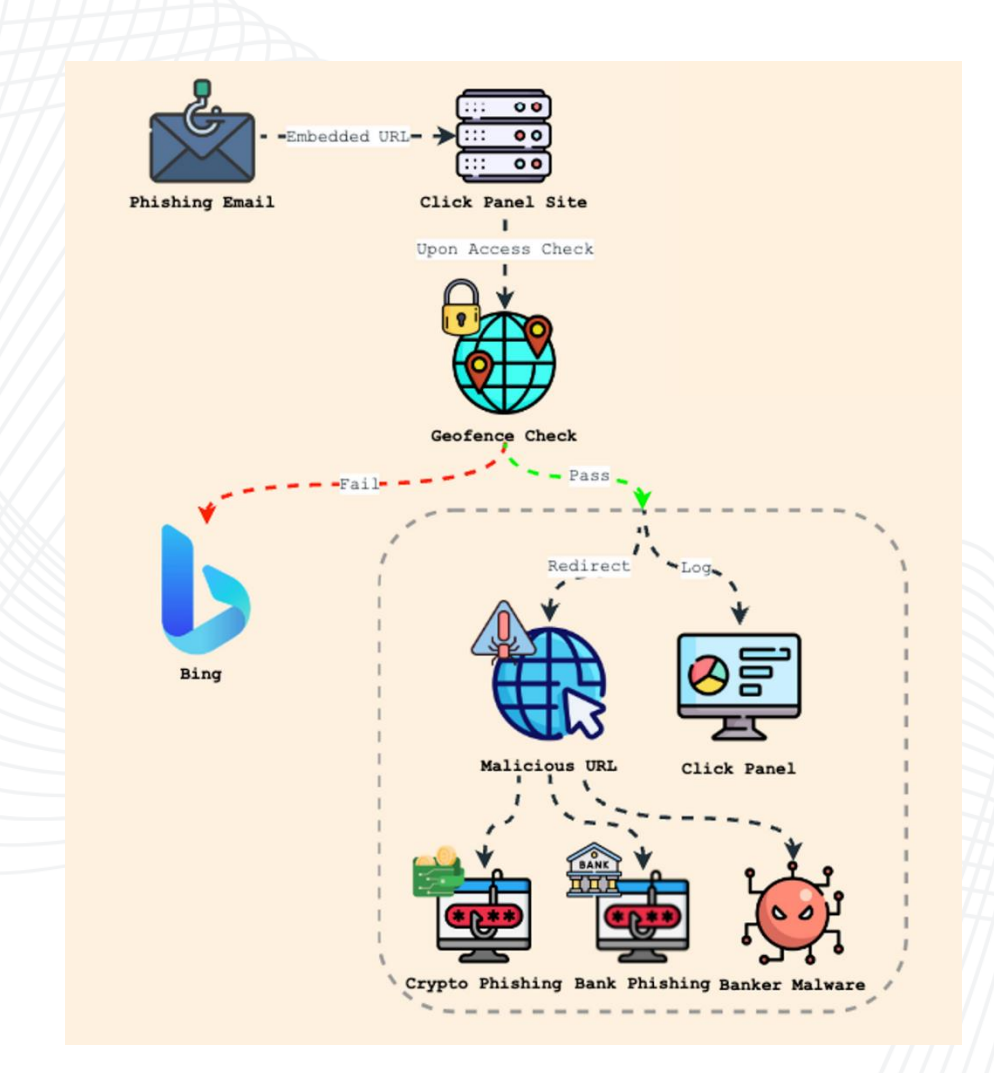

<span id="page-7-0"></span>Figura 2 - Diagrama e fluxo de campanha.

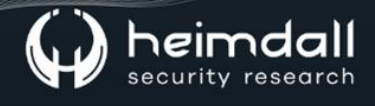

## <span id="page-8-0"></span>2 VERIFICAÇÃO DA REGIÃO GEOGRÁFICA

De acordo com a análise realizada, de acordo com os painéis ativos, cada um compartilhando uma estrutura comum:

- 1. Painel de login apresentada em português.
- 2. Painel de controle abrangendo os seguintes campos:
	- a. Data o clique
	- b. Endereço de IP
	- c. País
	- d. Região
	- e. Cidade
	- f. Tipo de dispositivo
	- g. Hospedagem
	- h. E-mail
	- i. Status
- 3. Botões de reinicialização:

|                  |                  | Login Page          |     |               |     |                             |                                                                                           |             |               |                                                                                                    |
|------------------|------------------|---------------------|-----|---------------|-----|-----------------------------|-------------------------------------------------------------------------------------------|-------------|---------------|----------------------------------------------------------------------------------------------------|
| Usuário<br>Senha |                  | <b>ENTRAR</b>       |     |               |     |                             | Click Panel                                                                               |             |               |                                                                                                    |
|                  |                  |                     |     |               |     |                             | Total: 1713]<br>Liberados: 1713<br>Bloqueados: 1794<br>[ZERAR ACESSOS]<br>[ZERAR BLOCK'S] |             |               |                                                                                                    |
|                  | <b>ITEM</b>      | <b>DATA</b>         | IP. | <b>PAÍS</b>   | UF. | <b>CIDADE</b>               | <b>DEVICE</b>                                                                             | <b>HOST</b> | <b>E-MAIL</b> | <b>STATUS</b>                                                                                                    |
|                  | $\mathbf{1}$     | 19/07/2023 09:34:55 |     | Brazil        | MG  | Malacacheta                 | <b>DESKTOP</b>                                                                            |             |               | <b>LIBERADO</b>                                                                                                    |
|                  | $\overline{2}$   | 19/07/2023 09:34:53 |     | Brazil        | PR  | Goioere                     | <b>DESKTOP</b>                                                                            |             |               | <b>LIBERADO</b>                                                                                                    |
|                  |                  |                     |     | Brazil        | ES  | Cachoeiro de Itap<br>emirim | <b>DESKTOP</b>                                                                            |             |               | <b>LIBERADO</b>                                                                                                    |
|                  | $\overline{3}$   | 19/07/2023 09:27:20 |     |               |     |                             |                                                                                           |             |               |                                                                                                    |
|                  | $\boldsymbol{4}$ | 19/07/2023 09:27:01 |     | Brazil        | ES  | Cachoeiro de Itap<br>emirim | <b>DESKTOP</b>                                                                            |             |               | <b>LIBERADO</b>                                                                                                    |
|                  | 5                | 19/07/2023 09:26:25 |     | Brazil        | CE  | Fortaleza                   | <b>DESKTOP</b>                                                                            |             |               |                                                                                                    |
|                  | 6                | 19/07/2023 09:26:16 |     | Brazil        | CE  | Fortaleza                   | <b>DESKTOP</b>                                                                            |             |               |                                                                                                    |
|                  | $\overline{7}$   | 19/07/2023 09:03:47 |     | Brazil        | SP  | São Paulo                   | <b>DESKTOP</b>                                                                            |             |               |                                                                                                    |
|                  | 8                | 19/07/2023 09:01:35 |     | <b>Brazil</b> | SP  | Mogi das Cruzes             | <b>DESKTOP</b>                                                                            |             |               |                                                                                                    |
|                  | 9                | 19/07/2023 08:57:02 |     | Brazil        | SE  | Umbauba                     | <b>DESKTOP</b>                                                                            |             |               |                                                                                                    |
|                  | 10               | 19/07/2023 08:54:35 |     | Brazil        | DF  | <b>Brasília</b>             | <b>DESKTOP</b>                                                                            |             |               |                                                                                                    |
|                  | 11               | 19/07/2023 08:50:19 |     | Brazil        | SP  | São Paulo                   | <b>DESKTOP</b>                                                                            |             |               | <b>LIBERADO</b><br><b>LIBERADO</b><br><b>LIBERADO</b><br><b>LIBERADO</b><br><b>LIBERADO</b><br><b>LIBERADO</b><br><b>LIBERADO</b> |

Figura 3 - Dados e apresentação do painel de controle das campanhas.

<span id="page-8-1"></span>O mecanismo de geofencing envolve três verificações essenciais:

1. Verificação do User-Agent: O servidor recupera os dados do Useragent do usuário e faz uma referência cruzada com uma lista de bloqueio.

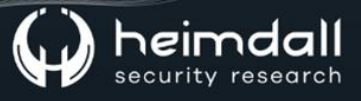

- 2. Verificação do nome do host: Desde que a verificação do agente do usuário seja aprovada, o servidor recupera os dados do host do usuário usando a função PHP "gethostbyaddr". Esses dados do host também são comparados a uma lista de bloqueio.
- 3. Verificação de geolocalização: como etapa final, assumindo que a verificação do host foi aprovada com sucesso, o servidor envia o endereço IP do usuário para um serviço de API de geolocalização IP. O campo "país" recuperado desse serviço é comparado a uma lista de permissões.

Caso o usuário passe com sucesso em todas as três verificações, seus dados serão registrados no painel de cliques e eles serão redirecionados para a URL maliciosa. Se alguma verificação falhar, o usuário será redirecionado para um mecanismo de busca benigno, como o Bing.

O impacto da campanha identificada pelos pesquisadores é de que havia dez painéis diferentes, cada um apresentando um contador de "cliques de sucesso" (Liberados). Ao agregar o número de "cliques de sucesso", em todo os painéis, foi descoberto que o número de usuários infectados ultrapassou a marca de 15.000 vítimas.

#### <span id="page-10-0"></span>**3 EXEMPLO DE CAMPANHA**

Como exemplo, a campanha que se destacou foi a campanha se passando pelo Banco do Brasil, na qual o e-mail phishing teris sido bem elaborado, contendo informações visando alertar o destinatário sobre uma grande quantidade de moedas digitais que expiram no dia seguinte e sugerindo que as use imediatamente.

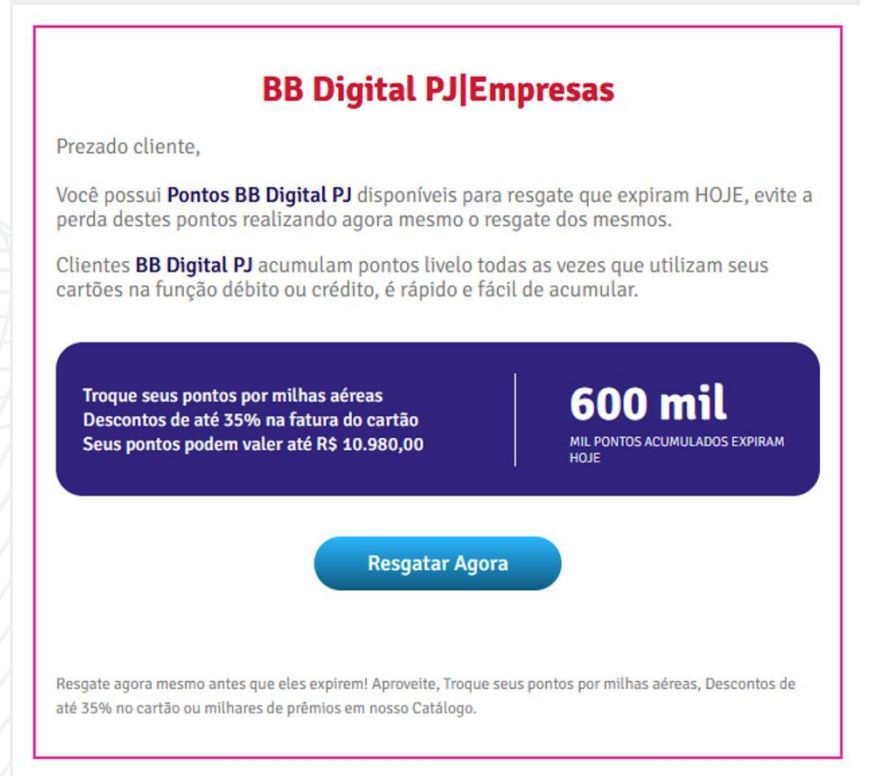

Figura 4 - E-mail phishing enviado.

<span id="page-10-1"></span>O e-mail aparentemente inofensivo levava as vítimas a um site de phishing criado, muito parecido com a página de login do Banco do Brasil.

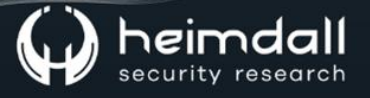

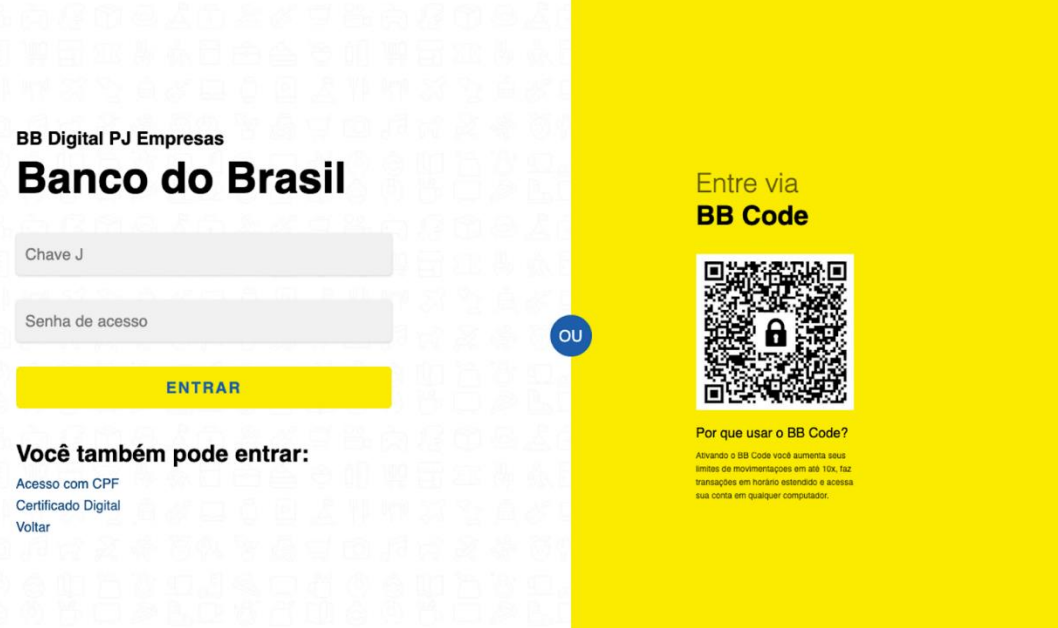

*Figura 5 – Página aberta para coleta de credenciais da conta.*

<span id="page-11-0"></span>A esquerda da página, os usuários eram solicitados a fornecer uma chave e uma senha. A partir daqui, com o fornecimento destes dados iniciava-se uma série de campanhas de phishing destinados a roubar informações bancárias pessoais, sendo que do lado direito da página, era apresentado o "BB Code".

O "BB Code" é um recurso do Banco do Brasil criado para tornar as transferências de dinheiro mais fáceis e seguras. Ele funciona escaneando um código QR com qualquer aplicativo bancário e confirmando a transação no telefone do usuário. Isso então transfere o dinheiro para o destinatário desejado.

## **Como usar o seu BB Code?**

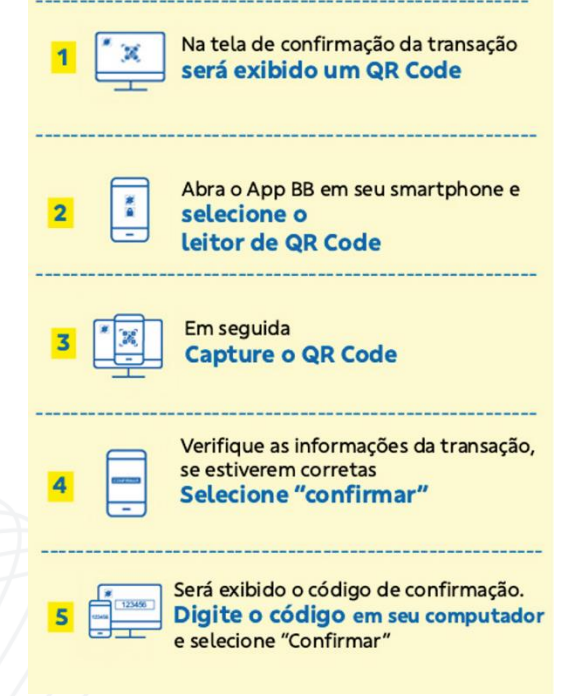

Figura 6 – Passo a passo para fornecimento de transação bancária.

<span id="page-12-0"></span>Logo, os atores de ameaças por trás da campanha exploraram o recurso visando usá-lo para induzir as vítimas a transferir dinheiro diretamente para eles. Ao fazer o processo parecer fácil e seguro, eles acabaram identificando uma maneira convincente de roubar dinheiro das vítimas inocentes.

De acordo com a empresa, devido as evidências coletadas durante a investigação, foi possível mensurar que os atores maliciosos estariam ganhando dos seguintes modelos:

- Phishing-as-a-Service (PhaaS): sendo oferecido o serviço na qual os clientes são cobrados por "cliques" bem-sucedidos, bem parecido com o "Malware-as-a-Service".
- Vendas de kits de phishing: Outra possível fonte de receita para o GeoMetrix poderia ser a venda de kits de phishing prontos para o uso. (incluindo, painel, domínio e lista de alvos de spam).

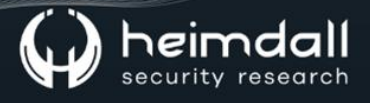

### <span id="page-13-0"></span>4 CONCLUSÃO

De acordo com a empresa, devido as evidências coletadas durante a investigação, foi possível mensurar que os atores maliciosos estariam ganhando dos seguintes modelos:

- Phishing-as-a-Service (PhaaS): sendo oferecido o serviço na qual os clientes são cobrados por "cliques" bem-sucedidos, bem parecido com o "Malware-as-a-Service".
- Vendas de kits de phishing: Outra possível fonte de receita para o GeoMetrix poderia ser a venda de kits de phishing prontos para o uso. (incluindo, painel, domínio e lista de alvos de spam).

Logo, é possível concluir que o GeoMetrix mapeado pela empresa é considerado como uma plataforma que permite que outras pessoas realizem atividades maliciosas, incluindo phishing e distribuição de malwares.

### <span id="page-14-0"></span>**5 RECOMENDAÇÕES**

Além dos indicadores de comprometimento elencados abaixo pela ISH, poderão ser adotadas medidas visando a mitigação da infecção do referido malware, como por exemplo:

- Desconfie de e-mails suspeitos: Se você receber um e-mail inesperado, especialmente se pedir informações pessoais, financeiras ou senhas, seja cauteloso. Verifique o remetente e a gramática do e-mail, pois os phishing muitas vezes contêm erros.
- Verifique os URLs: Antes de clicar em qualquer link, passe o mouse sobre ele (sem clicar) para ver o URL real. Certifique-se de que o URL corresponda ao site legítimo e não a um domínio ligeiramente modificado.
- Não clique em links suspeitos: Evite clicar em links em e-mails, mensagens ou redes sociais, a menos que esteja absolutamente certo de sua origem. Em vez disso, digite manualmente o URL do site no navegador.
- Cuidado com as mensagens de urgência: Muitos golpes de phishing tentam criar um senso de urgência para pressioná-lo a agir rapidamente sem pensar. Se você receber uma mensagem urgente, entre em contato diretamente com a empresa ou serviço por meio dos canais oficiais, em vez de clicar em links no e-mail.
- Use autenticação em dois fatores (2FA): Sempre que possível, ative a autenticação em dois fatores para suas contas. Isso adiciona uma camada extra de segurança, exigindo um segundo método de verificação além da senha.
- · Atualize software e sistemas: Mantenha seu sistema operacional, navegadores e aplicativos atualizados. As atualizações frequentes geralmente incluem correções de segurança que podem proteger contra vulnerabilidades exploradas pelos phishing.
- de seguro social, por e-mail, mensagem de texto ou telefone, a menos que esteja certo da legitimidade da solicitação.
- **Use um filtro de spam**: Configure um filtro de spam eficaz para ajudar a bloquear e-mails suspeitos antes que eles chequem à sua caixa de entrada.

### <span id="page-15-0"></span>6 IOCS

A ISH Tecnologia realiza o tratamento de diversos indicadores de compromissos coletados por meio de fontes abertas, fechadas e também de análises realizadas pela equipe de segurança Heimdall. Diante disto, abaixo listamos todos os Indicadores de Compromissos (IOCs) relacionadas a análise do(s) artefato(s) deste relatório.

#### 226.120.168[.]184 202.34.109[.]208 86.203.178[.]68 124.245.72[.]148 1.161.178[.]68 145.166.205[.]92 240.91.74[.]97 85.27.205[.]92 cliente.appoupelainternet[.]com recoverymetacustom.z29.web.core.windows[.]net recovercustomertrust.z29.web.core.windows[.]net brbrasilonline[.]online centersjwpoll[.]com resgateseguro-seg[.]com clientesegurodesco[.]com seg-primeparavoce[.]com Tabela 1 - Indicador de Compromisso de Rede

#### URLs de distribuição e endereços IP C2:

<span id="page-15-1"></span>Obs: Os links e endereços IP elencados acima podem estar ativos; cuidado ao realizar a manipulação dos referidos IoCs, evite realizar o clique e se tornar vítima do conteúdo malicioso hospedado no IoC.

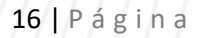

## <span id="page-16-0"></span>**7 REFERÊNCIAS**

- · Heimdall by ISH Tecnologia
- **Peception Point Operation Geometrix do Brasil**  $\bullet$

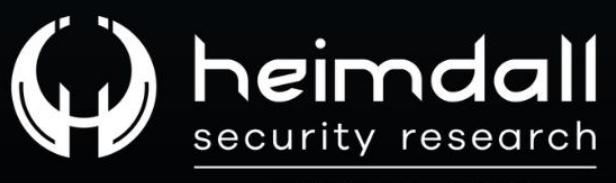

A DIVISION OF ISH